# Linux NIC Enumeration on HP ProLiant Gen8 Servers

Red Hat Enterprise Linux 6.1

Technical white paper

#### **Table of contents**

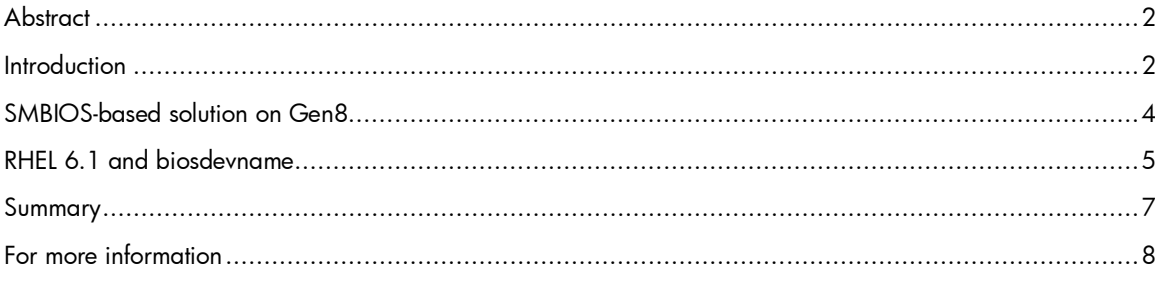

## <span id="page-1-0"></span>**Abstract**

Linux customers expect network device naming to be deterministic and persistent on their server platforms. Persistent device naming means the ordering of network devices remains the same across reboots. Deterministic naming of devices ensures that the network device naming under Linux matches the way the ports are labeled on the server chassis. Ideally, network devices under Linux should be ordered in such a way that the first device label belongs to the embedded network controller even when an add-on network adapter is inserted into the system. This document outlines the HP support for an industry-standard solution implemented in the platform firmware on ProLiant Gen8 servers, and how it can be used under Red Hat Enterprise Linux v6.1 (RHEL6.1) or later.

## <span id="page-1-1"></span>**Introduction**

LAN-on-motherboard (LOM) refers to the embedded network controller on a server. On ProLiant Gen8 servers, the LOM ports are typically labeled, bottom to top, right to left, on the back of the server chassis, as shown in Figure 1.

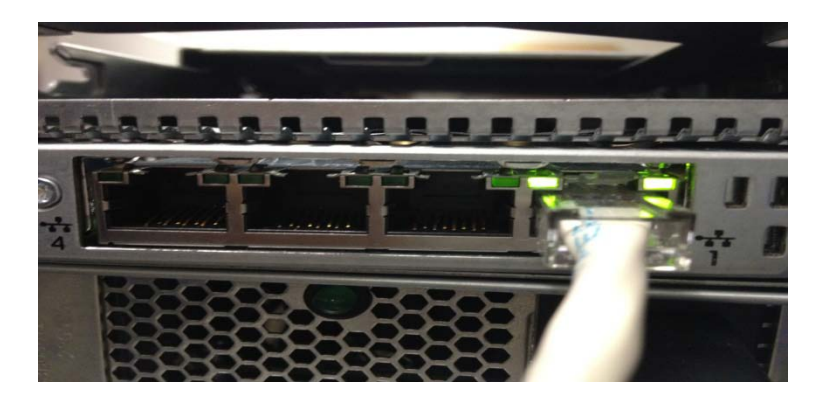

Figure 1 Quad-port LOM on a ProLiant DL360p Gen8 serve. The ports are labeled right to left

Customers expect network devices to be enumerated in such a way that eth0 is assigned to the LOM. The assignment of Ethernet names to network devices is not always consistent and this can be usually noticed with the addition of a stand-up NIC to a ProLiant server. For instance, consider a ProLiant ML350p Gen8 server that has been configured with a quad-port 1GbE LOM. Figure 2 displays the Ethernet labels eth0 to eth3 corresponding to the four network ports, and their respective MAC addresses.

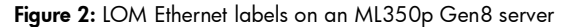

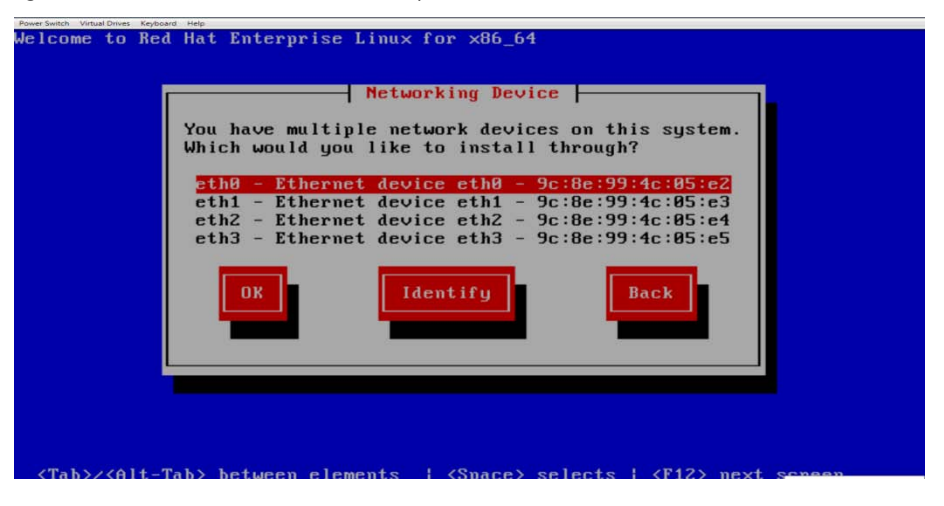

When a dual-port NIC card is inserted into the PCI Express Slot 2 of the server, eth0 no longer corresponds to the LOM. Instead, as shown in Figure 3, eth0 is assigned to one of the ports on the add-on NIC card.

Figure 3: The eth0 Ethernet device is no longer associated with the LOM

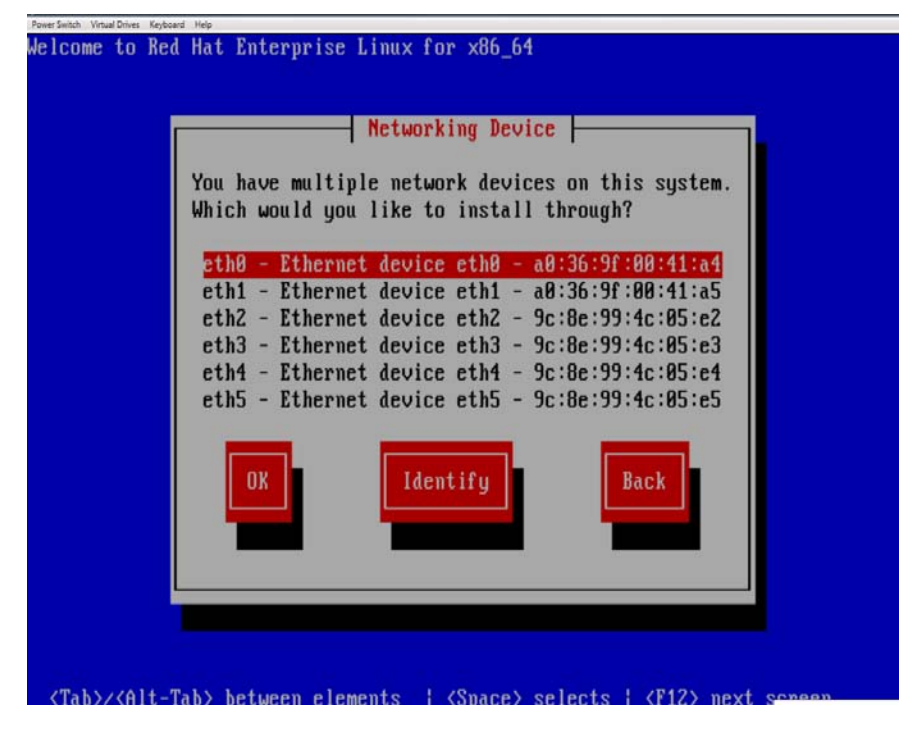

To resolve this issue, HP ProLiant Gen8 servers support the industry-standard SMBIOS-based solution that enumerates the LOM devices in a specific order and labels them suitably so an operating system such as RHEL6.1 can take advantage of it.

### <span id="page-3-0"></span>SMBIOS-based solution on Gen8

The type 9 record in the SMBIOS table that is included in the platform firmware on ProLiant Gen8 platforms can help you determine the bus address of a given PCI Express slot in the system.

**Example 1: A typical type 9 record in the SMBIOS table**

```
# dmidecode –t 9
            Handle 0x0902, DMI type 9, 17 bytes
            System Slot Information
             Designation: PCI-E Slot 2
             Type: x4 PCI Express 3 x8
             Current Usage: In Use
             Length: Long
             Characteristics:
                   3.3 V is provided
                    PME signal is supported
             Bus Address: 0000:07:00.0
```
Example 1 shows that the PCI Express slot 2 belongs to bus address 7, device 0, and function 0. The In Use state indicates that an add-on card has been inserted in the slot.

The type 41 record in the SMBIOS table indicates the ordering of embedded devices on a server platform. Such devices could include network, storage, and video controllers.

#### **Example 2: Snippet of type 41 record entries in the SMBIOS table**

```
# dmidecode –t 41
Handle 0x2901, DMI type 41, 11 bytes
Onboard Device
      Reference Designation: NIC Port 1
      Type: Ethernet
      Status: Enabled
      Type Instance: 1
      Bus Address: 0000:02:00.0
Handle 0x2902, DMI type 41, 11 bytes
Onboard Device
      Reference Designation: NIC Port 2
      Type: Ethernet
      Status: Enabled
      Type Instance: 2
      Bus Address: 0000:02:00.1
```
Example 2 shows that LOM ports located in the specific bus addresses are ordered as 1 and 2 as indicated in the Type Instance field.

Together the type 9 and type 41 SMBIOS records provide a mechanism for the OS to order the LOM devices and the add-on NIC devices consistently and label them suitably. This not only enables you to identify LOMs from add-on controllers but also ensures that the first Ethernet device is always assigned to the LOM. However, for the functionality to exist, the biosdevname helper utility must be operational.

## <span id="page-4-0"></span>RHEL 6.1 and biosdevname

RHEL 6.1 introduces support for the biosdevname utility that brings together the SMBIOS information discussed in the previous section and enables consistent device naming for LOM and addon NIC devices. This utility is packaged with RHEL and you must select it during the installation. All options except the Minimal Install option will install this package by default. You must specify the boot parameter biosdevname=1 to enable this functionality during the install, as shown in Figure 4.

Figure 4: Enabling biosdevname during install

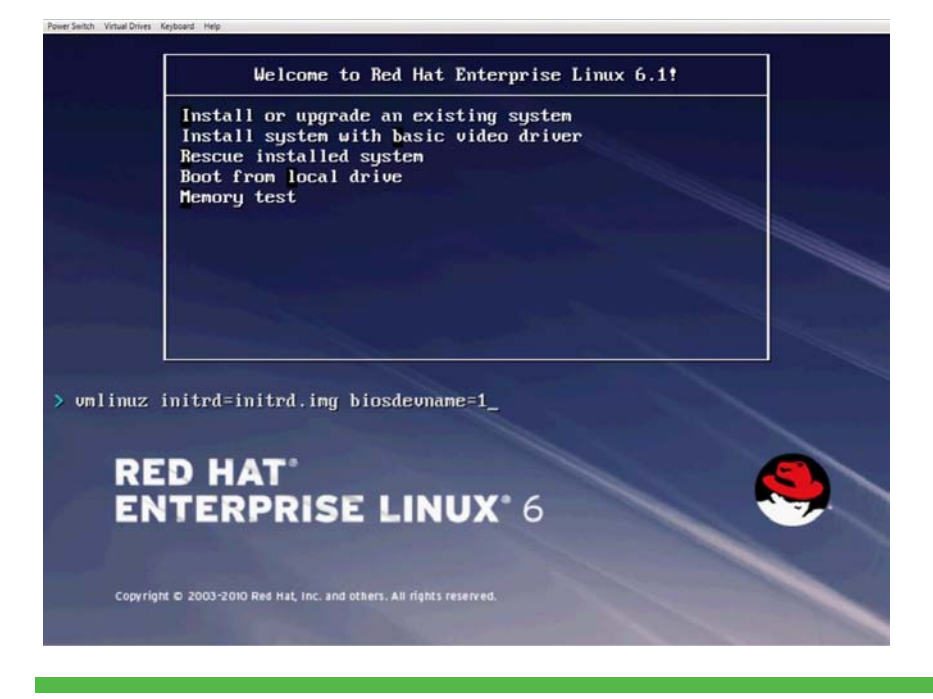

On Gen8 servers, utilizing biosdevname will result in a change in nomenclature for network devices. For example, LOMs will no longer be called eth0 and eth1. Instead, they will be named em1and em2 as shown in Figure 5. The em string denotes embedded. Unlike the eth names that start from 0, the em devices are ordered starting from 1. This matches the chassis labeling of ports that also start at 1 (see Figure 1).

Figure 5: Ethernet name em1 instead of eth0

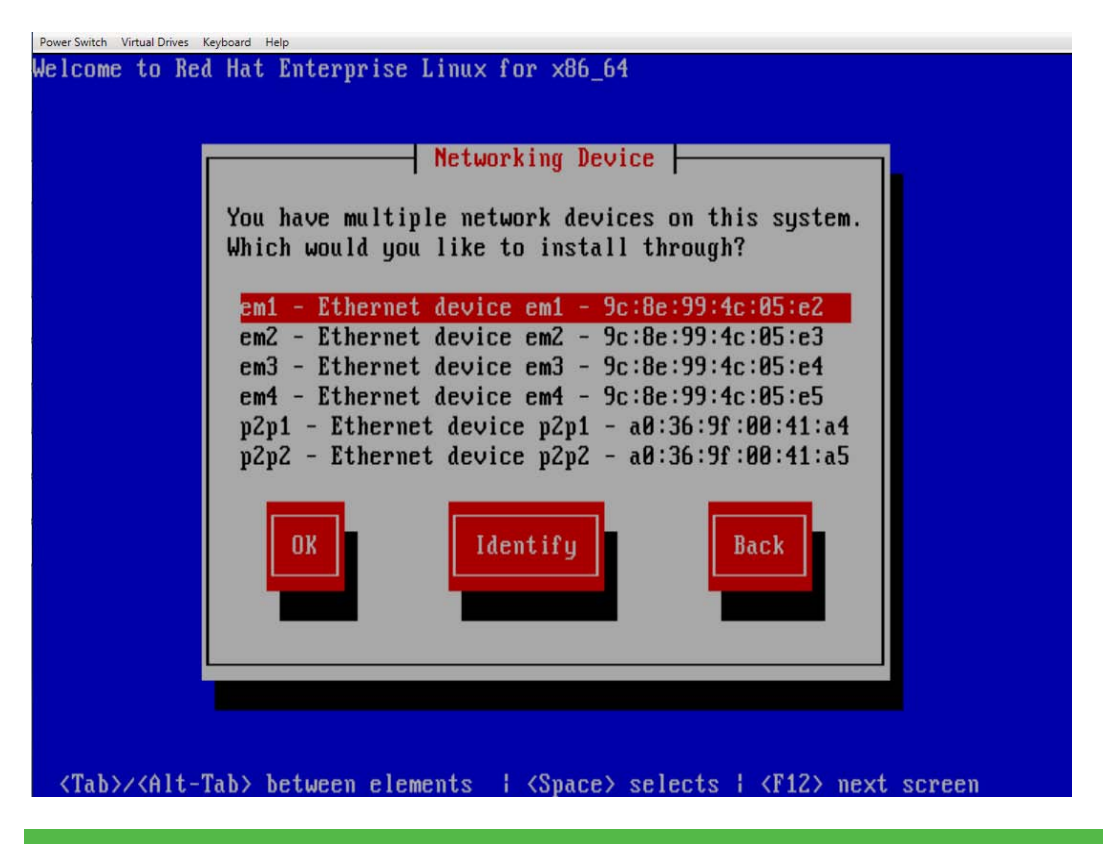

The name  $p2p1$  denotes port 1 of the add-on NIC card in slot 2. Similarly,  $p2p2$  denotes port 2 of the card in slot 2. Comparing the MAC address information from Figure 5 and Figure 3, you can see that the LOM devices are consistently enumerated ahead of the add-on ports in Figure 7 when biosdevname is in effect. The table below provides the traditional nomenclature and the new naming convention for the LOM and add-on network devices.

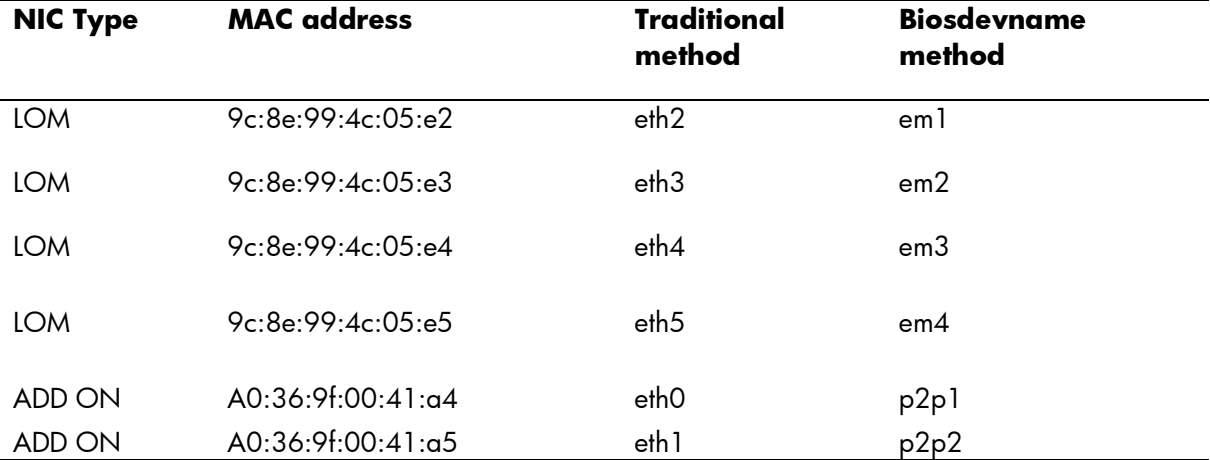

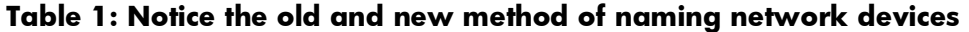

The LOM devices get listed based on the ordering provided by the platform in the type 41 SMBIOS record (see Example 2). The add-on card is enumerated next and is labeled based on the slot in which it is present. This information is gathered from the type 9 SMBIOS record (see Example 1).

The string used in the Reference Designation field in the type 41 SMBIOS record (see Example 2) is also exposed under /sys as label. For instance, the label for the device em1 is shown in the following example:

# **cat /sys/class/net/em1/device/label** NIC Port 1

**NOTE**: RHEL6.0 does not support the biosdevname utility. ProLiant G7 servers and earlier do not support the type 41 SMBIOS record. Therefore, the above nomenclature is applicable only to RHEL6.1 and later on ProLiant Gen8 servers and only when biosdevname is in effect.

**CAUTION:** Using biosdevname results in a fundamental change in how Ethernet devices are named. This change in nomenclature may result in pervasive changes to deployment scripts and associated files in a data center. To avoid this issue, adapt your kickstart files suitably. Modify the ksdevice directive from eth0 to em1. Several other configuration files, system services, scripts and special user-space tools that typically rely on the ethX naming scheme need to be reviewed to ensure that they understand the emX nomenclature. For upgrades from RHEL6.0 to RHEL6.1 or later, the older device naming scheme using ethX is preserved. If you want to use the new nomenclature outlined in this document, then implementing it for a fresh install is the cleanest solution and is therefore recommended.

## <span id="page-6-0"></span>Summary

HP ProLiant Gen8 servers are enabled for consistent device naming of network devices. RHEL 6.1 and later releases provide an industry-standard SMBIOS-based device naming solution that interoperates well with the latest generation of HP ProLiant servers. This results in deterministic naming of network devices even when an add-on NIC card is inserted into the system. Prior to enabling biosdevname and adopting the new naming convention, you should carefully evaluate your needs and the affect that the new network device nomenclature will have on your existing environments.

## <span id="page-7-0"></span>For more information

To read more about:

- HP ProLiant Gen8, go to: hp.com/go/proliantgen8
- Linux documentation, go to: hp.com/go/linux-docs Select HP Linux Server Management Software.

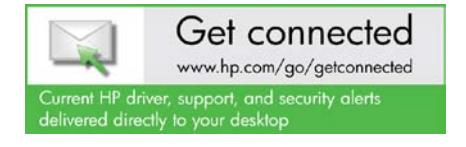

© Copyright 2012 Hewlett-Packard Development Company, L.P. The information contained herein is subject to change without notice. The only warranties for HP products and services are set forth in the express warranty<br>statements accompanying such products and services. Nothing herein should be construed as constituting an<br>additi

5900-2216, March 2012

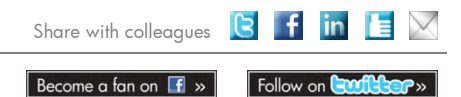